# Debugger

# Debugger

MPS provides an API for creating custom debuggers as well as integrating with debugger for java. See [Debugger Usage page](https://confluence.jetbrains.com/display/MPSD31/Using+MPS+Debugger) fo r a description of MPS debugger features.

- [Integration with MPS java debugger engine](#page-0-0)
	- [Nodes to trace and breakpoints](#page-0-1)
		- [Startup of a run configuration under java debugger](#page-0-2)
		- [Custom viewers](#page-0-3)
- [Creating a non-java debugger](#page-1-0)
	- **[Traceable Nodes](#page-1-1)**
	- **•** [Breakpoint Creators](#page-2-0)

# <span id="page-0-0"></span>Integration with MPS java debugger engine

To integrate your java-generated language with MPS java debugger engine, you should specify:

- on which nodes breakpoints could be created (see [Breakpoint creators](#page-2-1));
- nodes which should be traced (see [Traceable nodes](#page-1-2));
- how to start your application under debug;
- **•** custom viewers for your data (see [Custom viewers\)](#page-0-4).

Not all of those steps are absolutely necessary; which are – depends on the language. See next parts for details.

#### <span id="page-0-1"></span>Nodes to trace and breakpoints

Suppose you have a language, let's call it high.level, which generates code on some language low.level, which in turn is generated directly into text (there can be several other steps between high.level and low.level). Suppose that the text generated from low.level consists of java classes, and you want to have your high.level language integrated with MPS java debugger engine. See the following explanatory table:

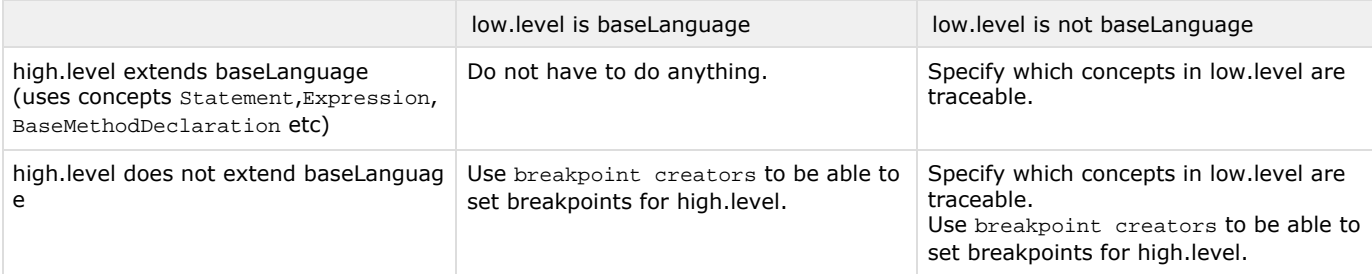

#### <span id="page-0-2"></span>Startup of a run configuration under java debugger

MPS provides a special language for creating run configurations for languages generated into java – jetbrains.mps.baseLangua ge.runConfigurations. Those run configurations are able to start under debugger automatically. See [Run configurations for](https://confluence.jetbrains.com/display/MPSD31/Run+Configurations#RunConfigurations-javarunconfigs) [languages generated into java](https://confluence.jetbrains.com/display/MPSD31/Run+Configurations#RunConfigurations-javarunconfigs) for details.

#### <span id="page-0-4"></span><span id="page-0-3"></span>Custom viewers

When one views variables and fields in a variable view, one may want to define one's own way to show certain values. For instance, collections could be shown as a collection of elements rather than as an ordinary object with all its internal structure.

For creating custom viewers MPS has jetbrains.mps.debug.customViewers language.

A language jetbrains.mps.debug.customViewers enables one to write one's own viewers for data of certain form.

A main concept of customViewers language is a custom data viewer. It receives a raw java value (an objects on stack) and returns a list of so-called watchables. A watchable is a pair of a value and its label (a string which cathegorizes a value, i.e. whether a value is a method, a field, an element, a size etc.) Labels for watchables are defined in custom watchables container. Each label could be assigned an icon.

The viewer for a specific type is defined in a custom viewer root. In the following table custom viewer parts are described:

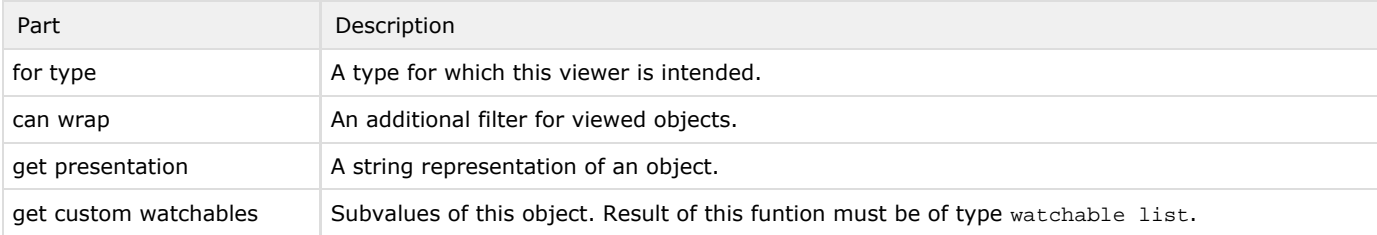

Custom Viewers language introduces two new types: watchable list and watchable.

This is the custom viewer specification for java.util.Map.Entry class:

```
M MapEntryViewer ×
   custom viewer MapEntryViewer
   for type: Map. Entry
   can wrap:
   <no canWrap>
   get presentation:
Θ
   (value)->string {
     Object key = value.getKey();
     Object entryValue = value.getValue();
     return "[" + (key == null ? "null" : key.toString()) + "] = " + (entryValue ==
         toString();
ė }
   get custom watchables
良
   (value)->watchable list {
     watchable list result = new watchables array list;
     Object key = value.getKey();
     Object entryValue = value.getValue();
      result.add(new watchable key (key ));
      result.add(new watchable value ( entryValue ));
      return result;
   3
₿
```
And here we see how a map entry is displayed in debugger view:

 $\bigoplus$  entry = [one] = 1 **o** - all key = {java.lang.String} "one"  $\mathbb{D}^{\mathbb{L}}$  value = {java.lang.String} "1"

## <span id="page-1-0"></span>Creating a non-java debugger

Debugger API provided by MPS allows to create a non-java debugger. All the necessary classes are located in the "Debugger API for MPS" plugin. See also [Debugger API description.](https://confluence.jetbrains.com/display/MPSD31/Debugger+API)

### <span id="page-1-2"></span><span id="page-1-1"></span>Traceable Nodes

This section describes how to spesify which nodes require to save some additional information in trace.info file (like information about positions text, generated from the node, visible variables, name of the file the node was generated into etc.).

trace.info files contain information allowing to connect nodes in MPS with generated text. For example, if a breakpoint is hit, java debugger tells MPS the line number in source file and to get the actual node from this information MPS uses information from trace.info files.

Specifically, trace.info files contain the following information:

- position information: name of text file and position in it where the node was generated;
- scope information: for each "scope" node (such that has some variables, associated with it and visible in the scope of the node) – names and ids of variables visible in the scope;
- unit information: for each "unit node" (such that represent some unit of a language, for example a class in java) name of the unit the node is generated into.

Concepts TraceableConcept, ScopeConcept and UnitConcept of language jetbrains.mps.lang.traceable are used for that purpose. To save some information into trace.info file, user should derive from one of those concepts and implement the specific behavior method. The concepts are described in the table below.

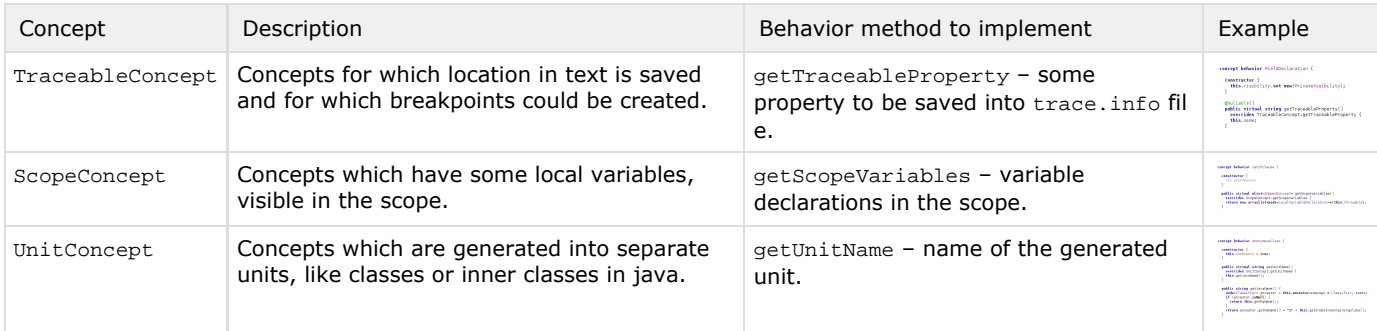

trace.info files are created on the last stage of generation – while generating text. So the decsribed concepts are only to be used in languages generated into text.

When automatical tracing is impossible, \$TRACE\$ macro can be used in order to set input node for generated code (since MPS 2.5.2).

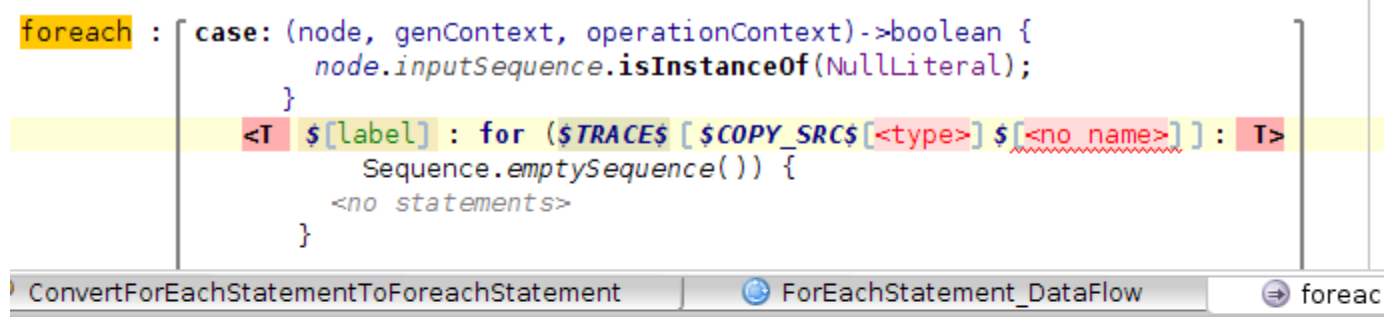

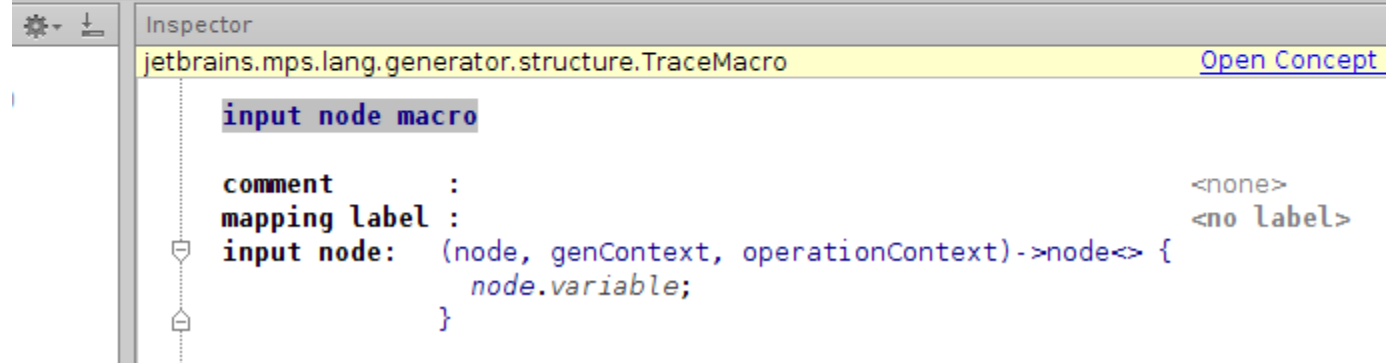

#### <span id="page-2-1"></span><span id="page-2-0"></span>Breakpoint Creators

To specify how breakpoints are created on various nodes, root breakpoint creators is used. This is a root of concept Breakpo intCreator from jetbrains.mps.debug.apiLang language. The root should be located in the language plugin model. It contains a list of BreakpointableNodeItem, each of them specify a list of concept to create breakpoint for and a method actually creating a breakpoint. jetbrains.mps.debug.apiLanguage provides several concepts to operate with debuggers, and specifially to create breakpoints. They are described below.

- DebuggerReference a reference to a specific debugger, like java debugger;
- CreateBreakpointOperation an operation which creates a location breakpoint of specified kind on a given node for a given project;
- DebuggerType a special type for references to debuggers.

On the following example breakpoint creators node from baseLanguage is shown.

```
breakpoint creators
 for concepts:
   Statement
 create breakpoint:
   (debuggableNode, project)->ILocationBreakpoint throws DebuggerNotPresentException
     return debugger<Java>.create(Java Line Breakpoint, debuggableNode, project);
   Y
for concepts:
  FieldDeclaration
   StaticFieldDeclaration
 create breakpoint:
   (debuggableNode, project)->ILocationBreakpoint throws DebuggerNotPresentException
     return debugger<Java>.create(Java Field Breakpoint, debuggableNode, project);
   Y
```
In order to provide more complex filtering behavior, instead of a plain complex list breakpoint creators can use isApplicable f unction. There is an intention to switch to using this function.

[Previous](https://confluence.jetbrains.com/display/MPSD31/Suppressing+Errors) [Next](https://confluence.jetbrains.com/display/MPSD31/Run+Configurations)